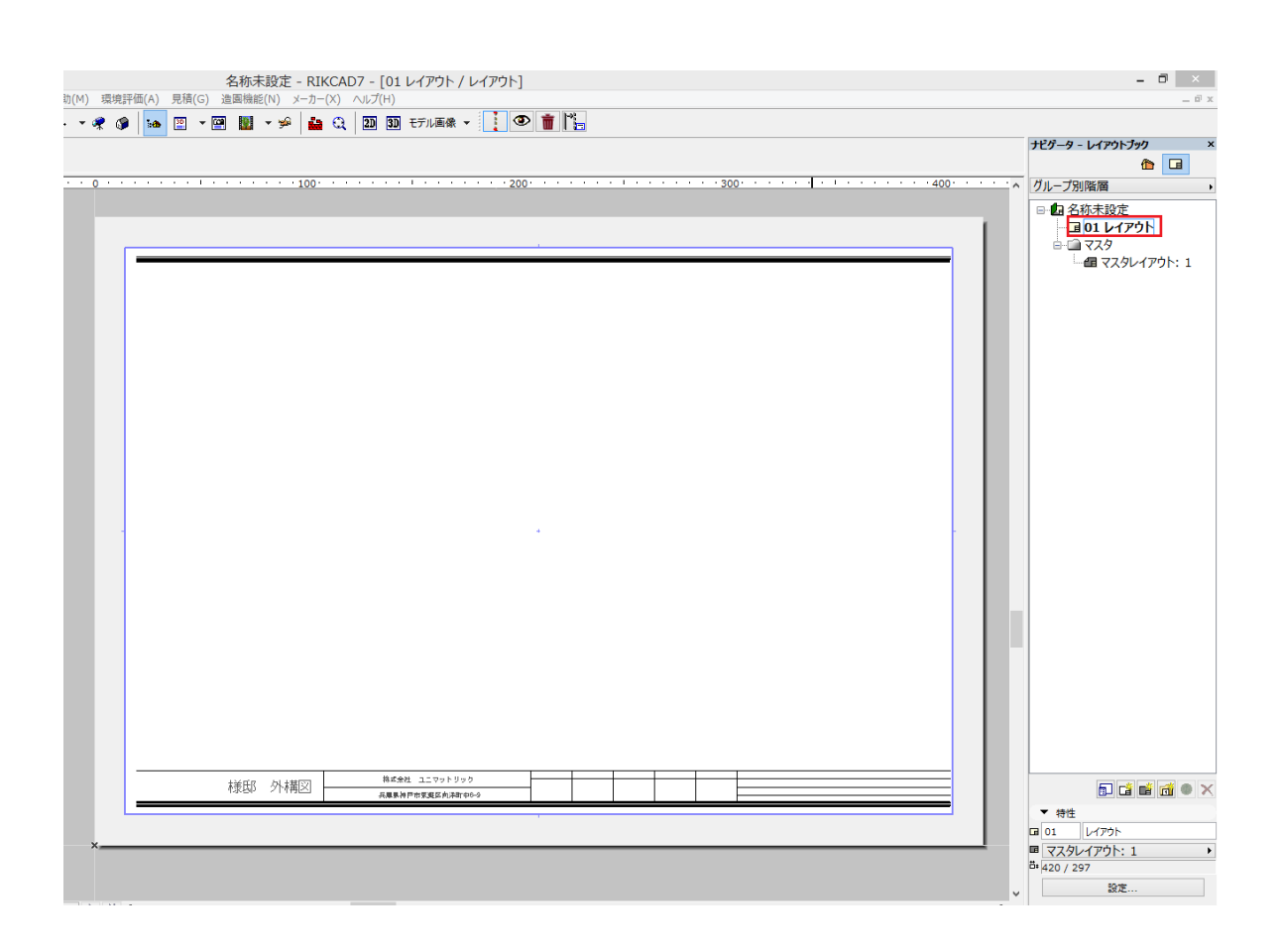

レイアウト画面を開くと図面枠が赤く表示されて選択できない場合は[こちら](http://faq.rik-service.net/index.php?action=artikel&cat=30&id=514&artlang=ja)

 $\mathsf{GDL}$ 

## マ オブジェクトを保存

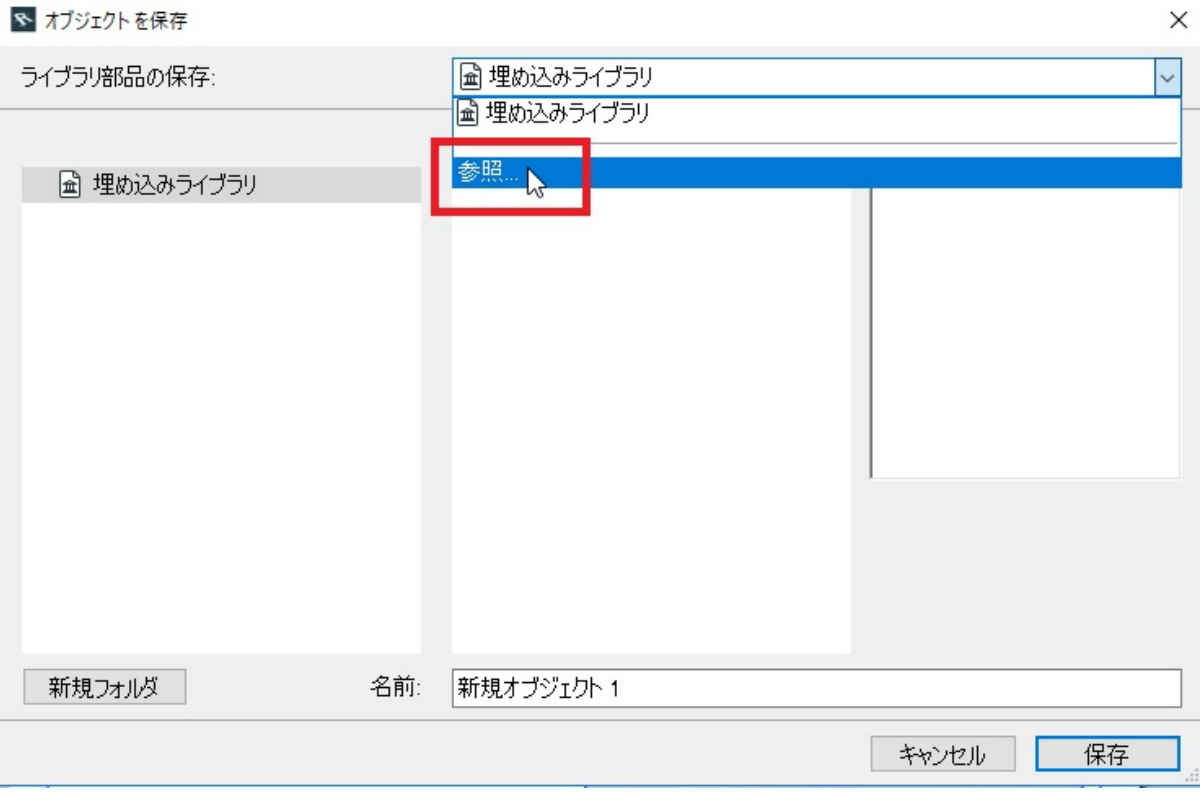

C:\RIKCAD10/9\RIKCAD21

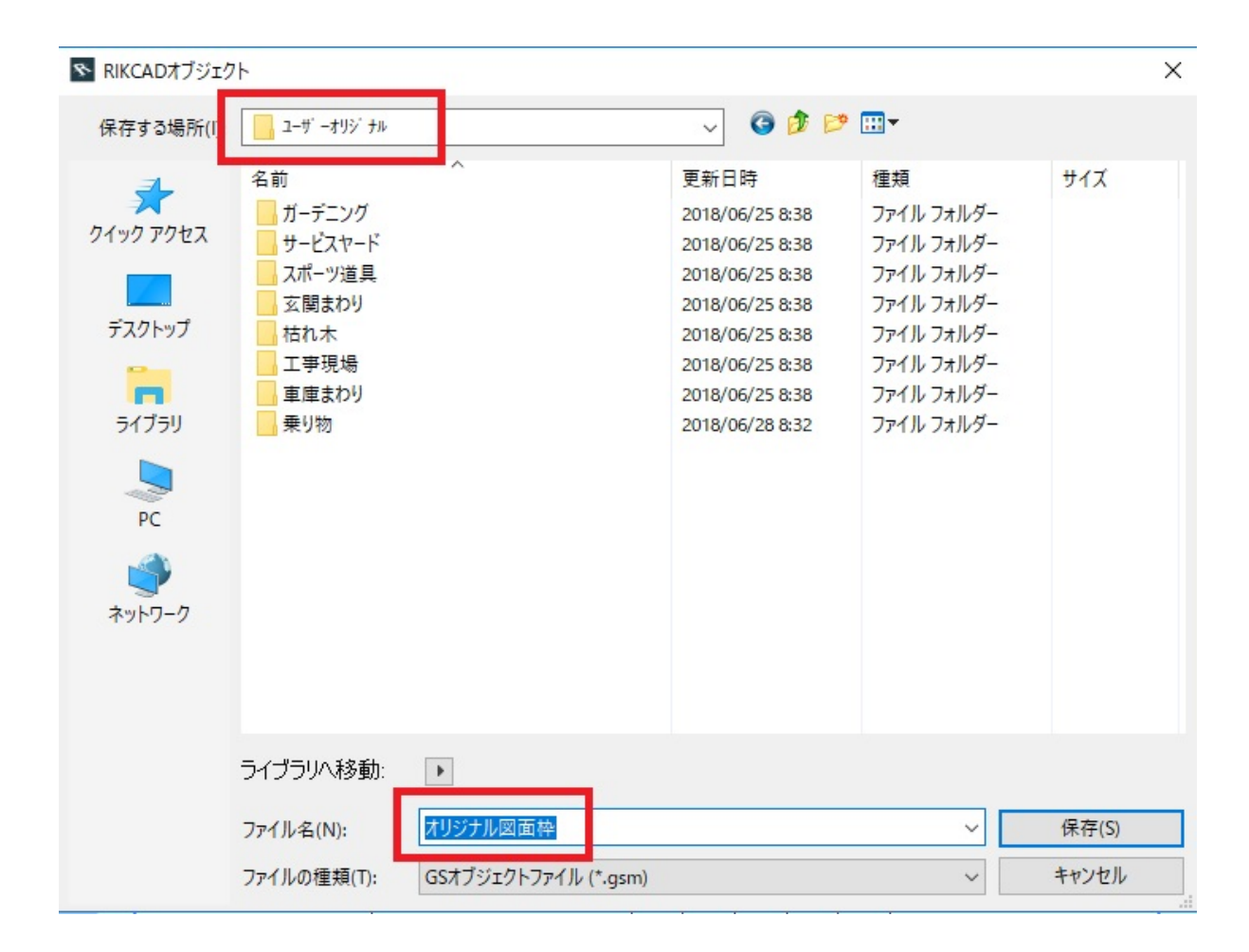

## **〈RIKCAD7/RIKCAD8〉**

C:\RIKCAD8\7\RIKCAD21

## **〈RIKCAD21Ver6〉**

C:\RIKCAD21V6\RIKCAD21

## RIKCAD9

RIKCAD7

- <u>レイアウトブックにしていっ</u>かい。
- [オリジナルのマスタレイアウトの運用](index.php?action=artikel&cat=30&id=258&artlang=ja)
	- <u>National Contract Contract Contract Contract Contract Contract Contract Contract Contract Contract Contract Co</u>

 $3/4$ **(c) 2024 RIK <k\_sumatani@rikcorp.jp> | 2024-06-03 13:21:00** [URL: http://faq.rik-service.net/index.php?action=artikel&cat=30&id=475&artlang=ja](http://faq.rik-service.net/index.php?action=artikel&cat=30&id=475&artlang=ja) ID: #1474

 $: 2022 - 03 - 1903 : 46$ 

製作者: 大木本